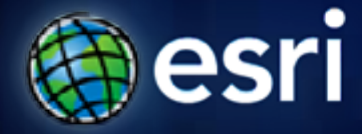

**Esri International User Conference** | **San Diego, CA Technical Workshops** | **July 13th 2011**

# **An introduction to ArcGIS Desktop Add-ins**

Russell Louks

Steve Van Esch

Feedback link: **www.esri.com/sessionevals**

### **ArcGIS Desktop Add-Ins**

*A new way to customize and extend ArcGIS Desktop applications.*

- **Easier to build**
- **Easy to share**
- **More secure**
- **Support for .NET, Java, and Python**

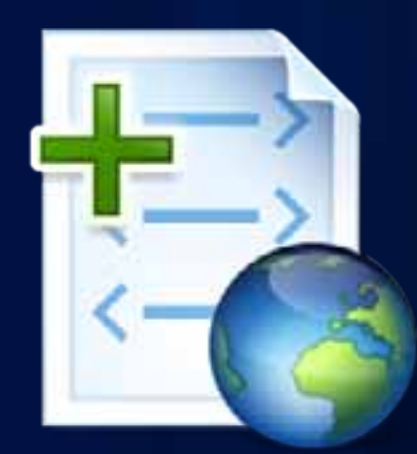

## **Supported Add-In Types**

- **Buttons**
- **Tools**
- **Combo Boxes**
- **Multi-Items**
- **Menus**
- **Context Menus**
- **Toolbars**
- **Tool Palettes**
- **Dockable Windows**
- **Application Extensions**
- **Editor Extensions**
- **Editor Construction Tools (10.1)**
- **Server Object Extensions (10.1)**

#### **Supported Development Environments for Add-Ins**

- **Visual Studio 2008 / 2010**
- **Visual C# 2008 / 2010 Express Edition**
- **Visual Basic 2008 / 2010 Express Edition**
- **Eclipse IDE for Java Developers**

#### **Supports .NET 3.5 & 4.0**

# **Quick Demo – Example Add-In**

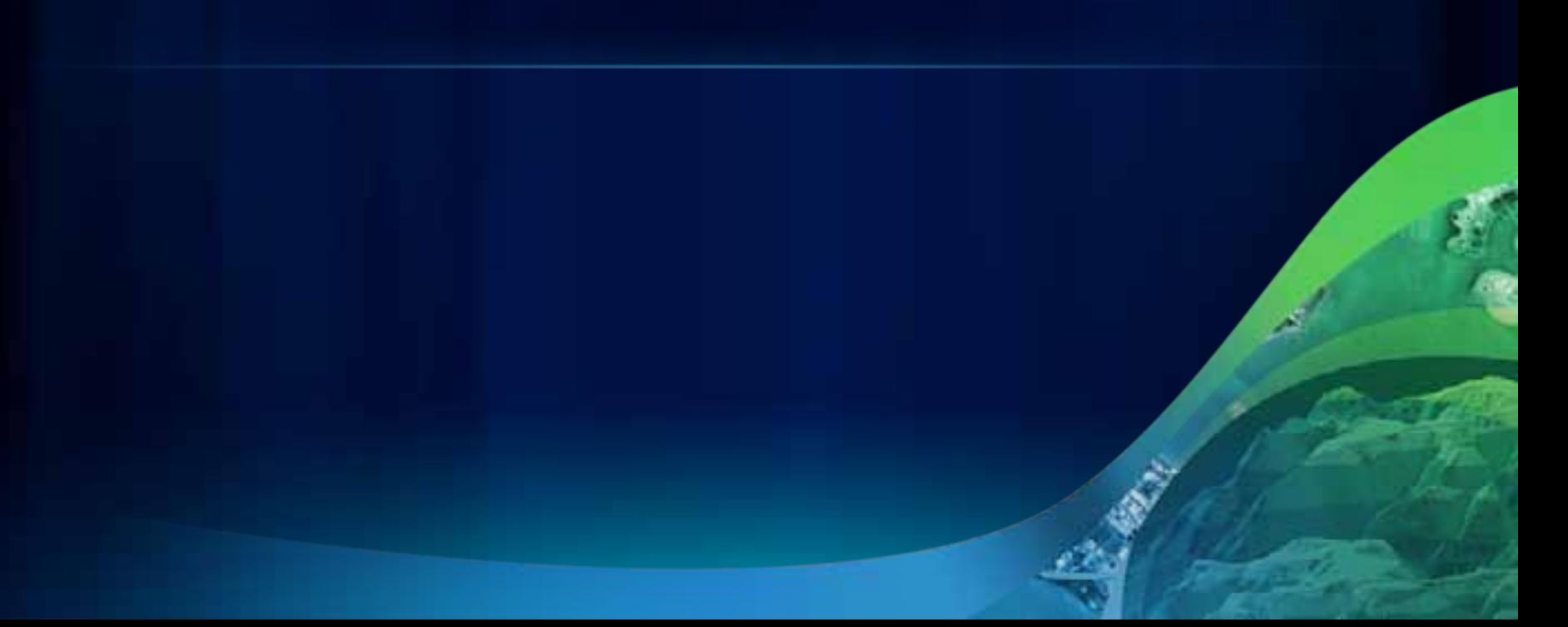

### **Add-In File Anatomy**

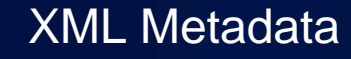

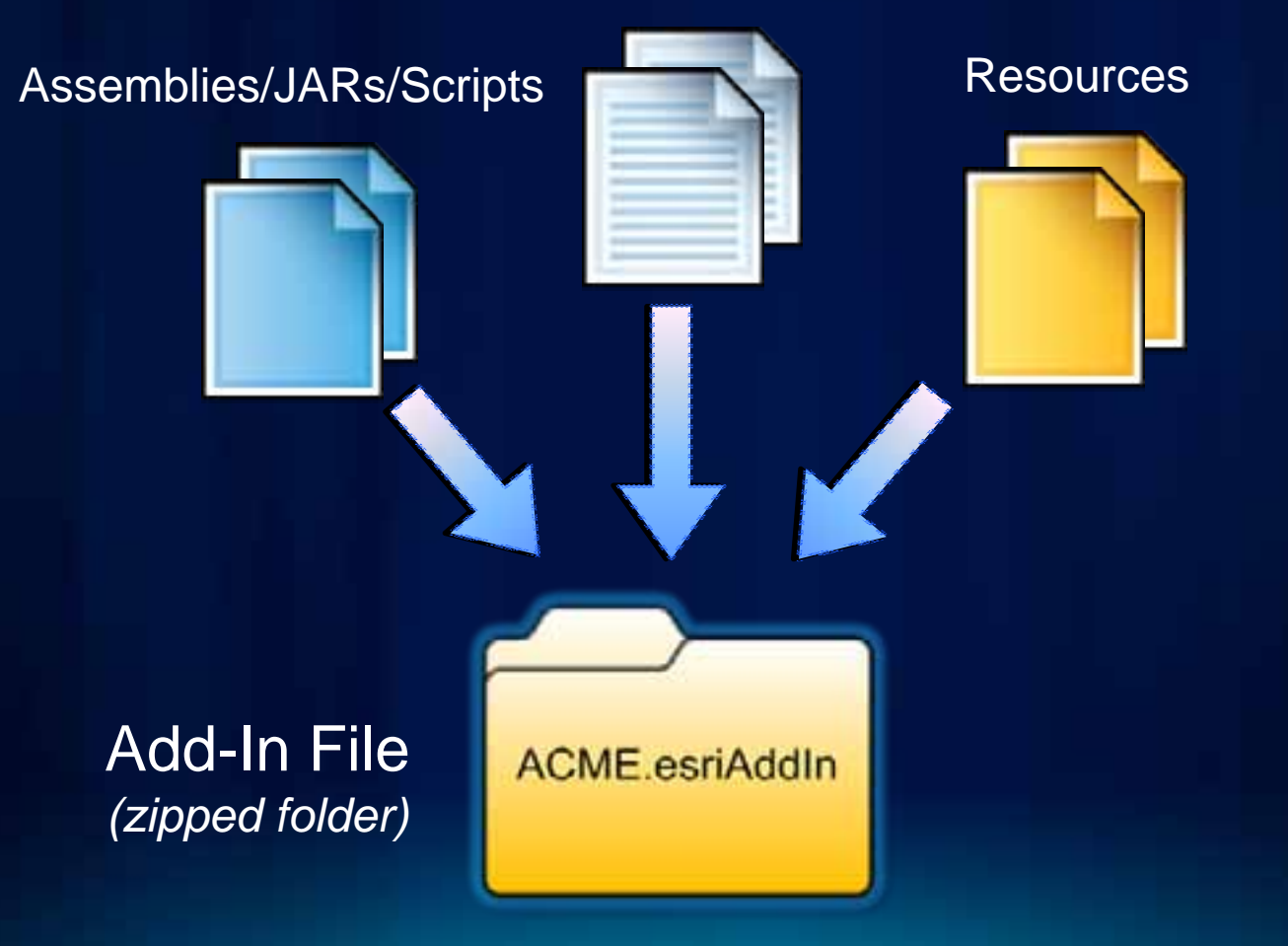

### **Anatomy - Declarative Aspects**

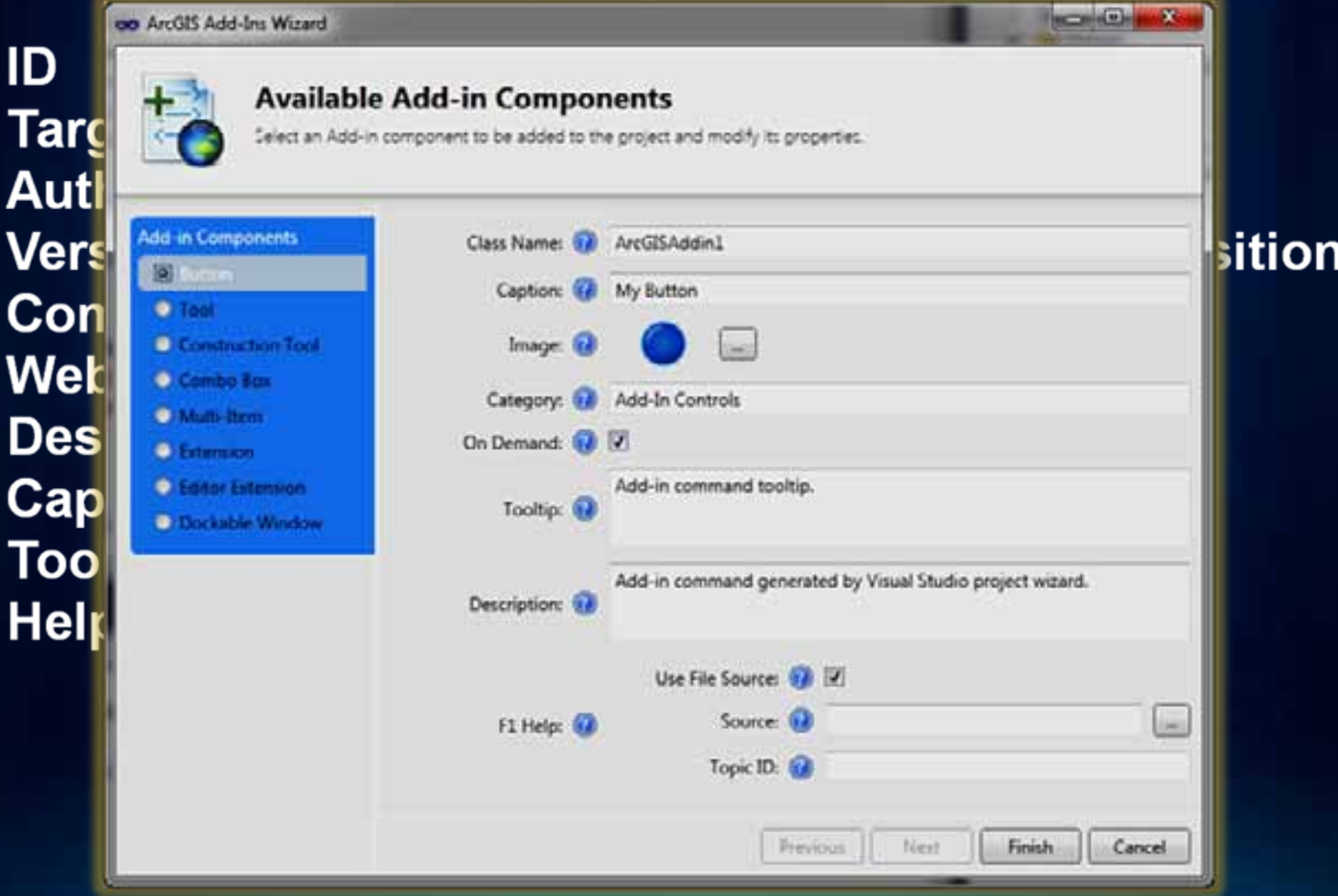

### **Anatomy - Declarative Aspects (xml)**

```
<AddIn language
=
"CLR
                      "library
=
"SampleAddIn.dll
"namespace
=
"AddInSample
"
>
   <ArcMap
>
     <Commands><Button id
=
"ACME_AddInSample_Button1
"class="ArcGISAddin1"tip
=
"Add
‐in command tooltip.
"message
=
"Add
‐in command generated by...
"caption= My Button"
                 category
=
"Add
‐In Controls
"image
=
"Images\Blue.png
" />
     </Commands
></ArcMap
>
 </AddIn
>
```
### **Coding Add-Ins – An Add-In Button**

```
public class SimpleButton : Button
{
  protected override void OnClick()
  {
    MessageBox.Show("Hello World");
  }
}
```
#### **Anatomy - Managed COM Button**

```
namespace ArcMapClassLibraryl
  /// <summary>
 /// Summary description for Commandl.
  /// </summary>
  [Guid ("dfab35ef-96f7-456b-9162-42d36f7a9e57")]
  [ClassInterface(ClassInterfaceType.None)]
  [ProgId("ArcMapClassLibraryl.Commandl")]
  public sealed class Commandl : BaseCommand
    #region COM Registration Function (s)
    [ComRegisterFunction ()]
    [ComVisible(false)]
    static void RegisterFunction (Type registerType)
      // Required for ArcGIS Component Category Registrar support
      ArcGISCategoryRegistration(registerType);
      ^{\prime\prime}// TODO: Add any COM registration code here
      77
    [ComUnregisterFunction()]
    [ComVisible(false)]
    static void UnregisterFunction (Type registerType)
      // Required for ArcGIS Component Category Registrar support
      ArcGISCategoryUnregistration(registerType);
      ^{\prime\prime}// TODO: Add any COM unregistration code here
      ^{\prime\prime}#region ArcGIS Component Category Registrar generated code
    /// <summary>
    /// Required method for ArcGIS Component Category registration -
    /// Do not modify the contents of this method with the code editor.
    /// </summary>
```
### **Anatomy - Resources & Localization**

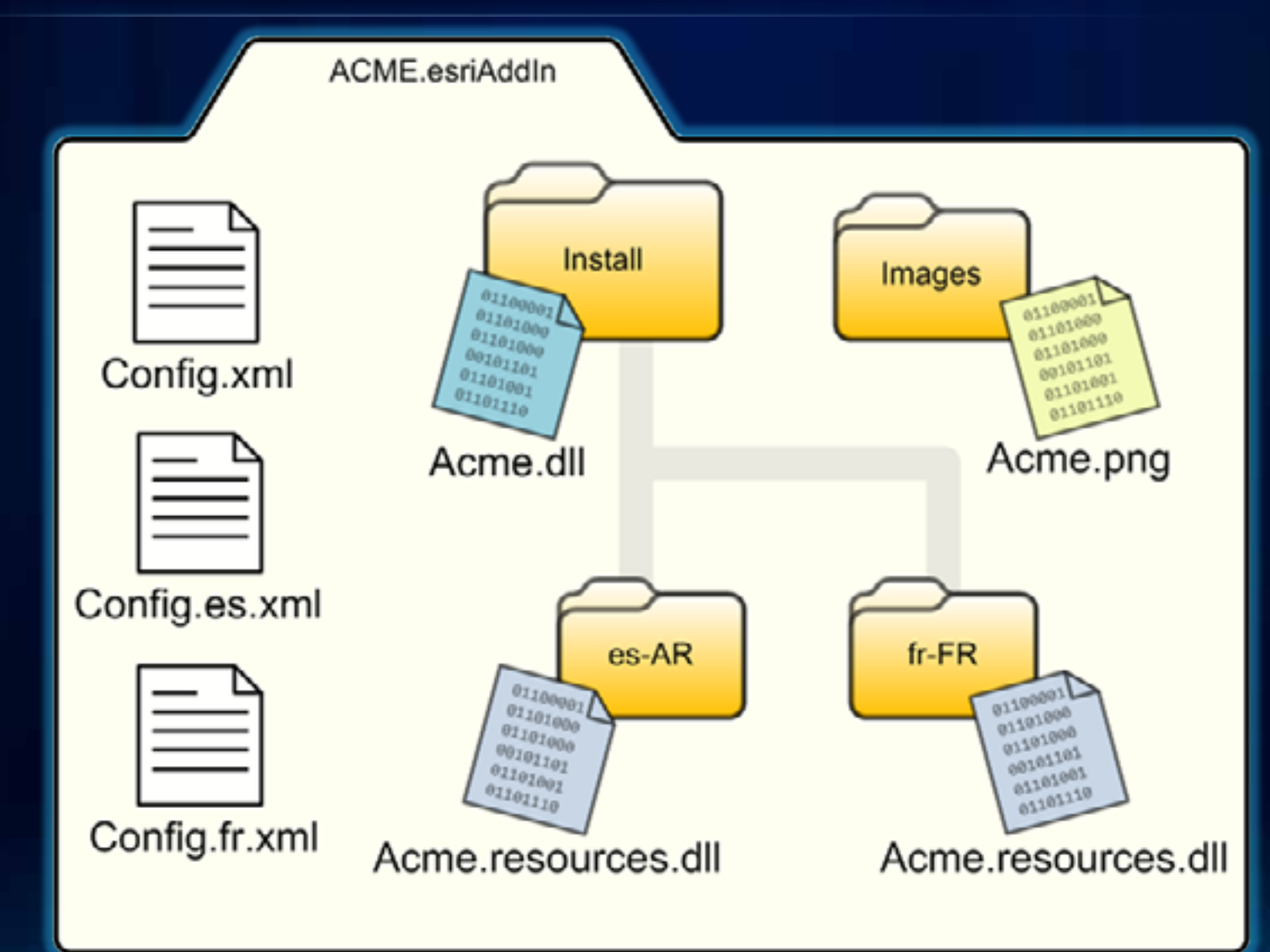

#### **Add-In File Discovery & Sharing**

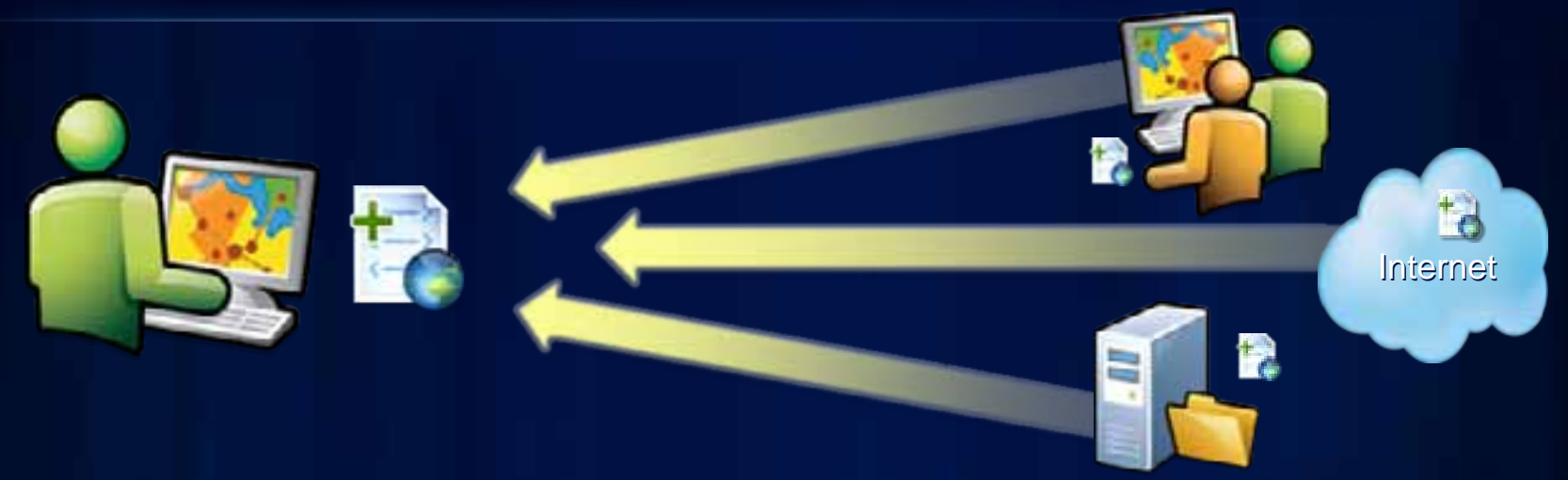

- **Add-In files are automatically discovered in well-known folders and incorporated into the Desktop applications at runtime.**
	- **Well-known folders are located:**
		- **Under the user's document folder (default)**
			- **e.g. C:\Users\<username>\Documents\ArcGIS\AddIns\Desktop10.0**
		- **On network shares within the enterprise**

# **Add-In File Discovery & Sharing**

- **Administered network shares**
- **Simplifies Updates**

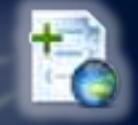

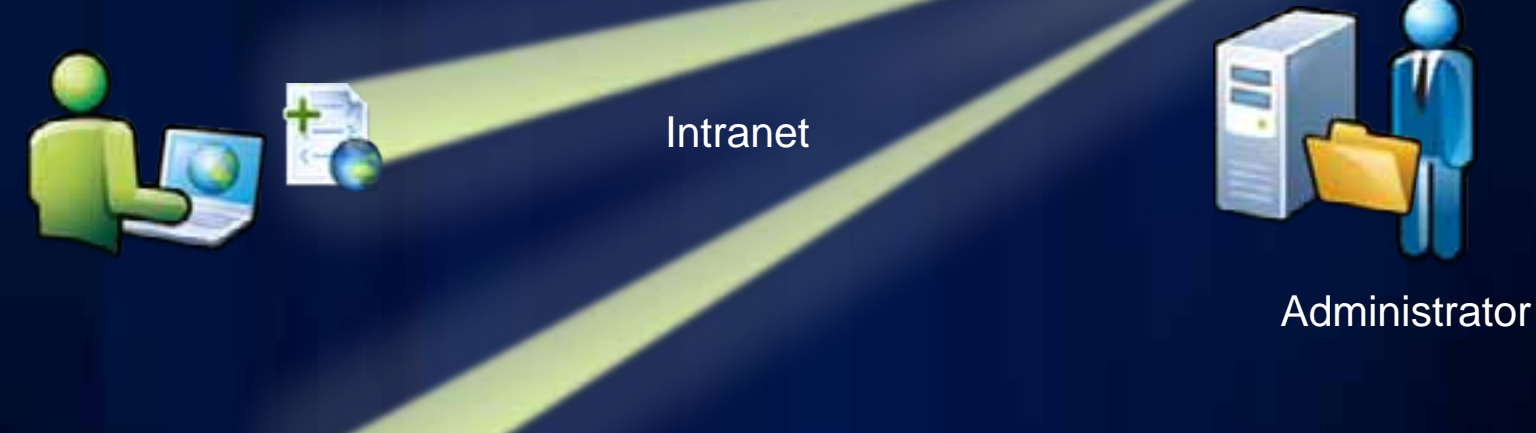

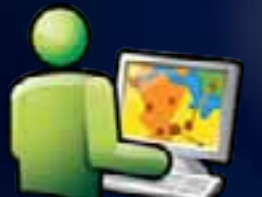

## **Managing Add-Ins - Installation Utility**

- **Double-click "Install"**
- **Customize Add From File**
- **XCOPY**
- **Security**

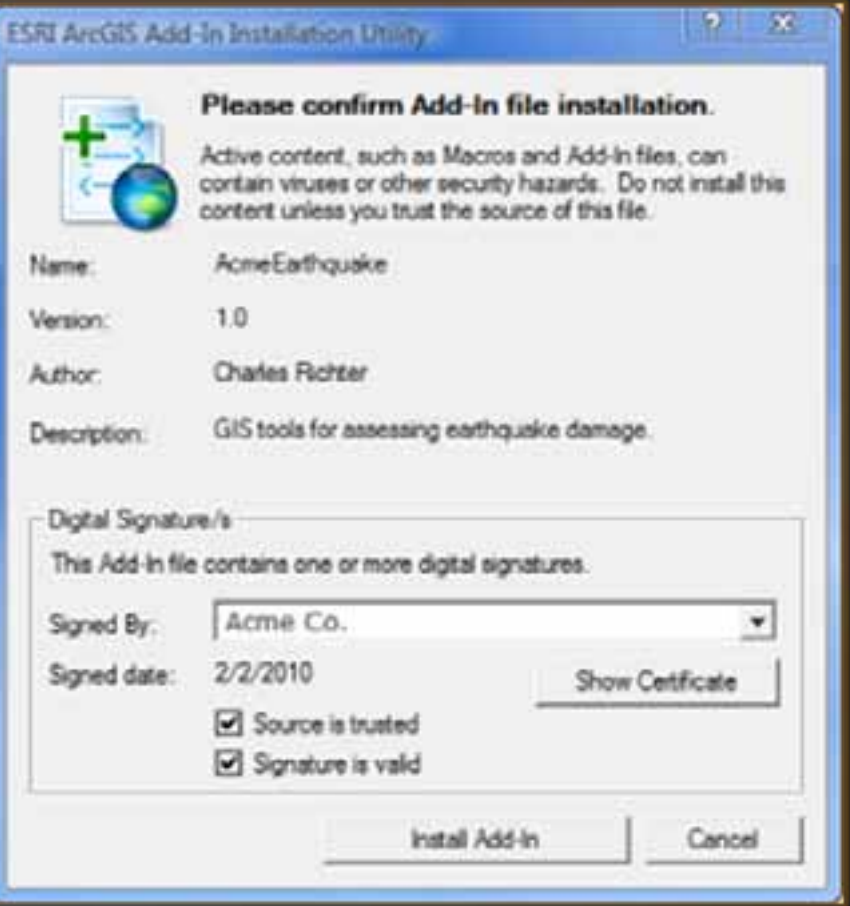

#### **Managing Add-Ins – Add-In Manager Dialog**

- **Shows detailed information on all installed Add-Ins**
- **Deleting Add-Ins**
- **Mine vs. Shared**

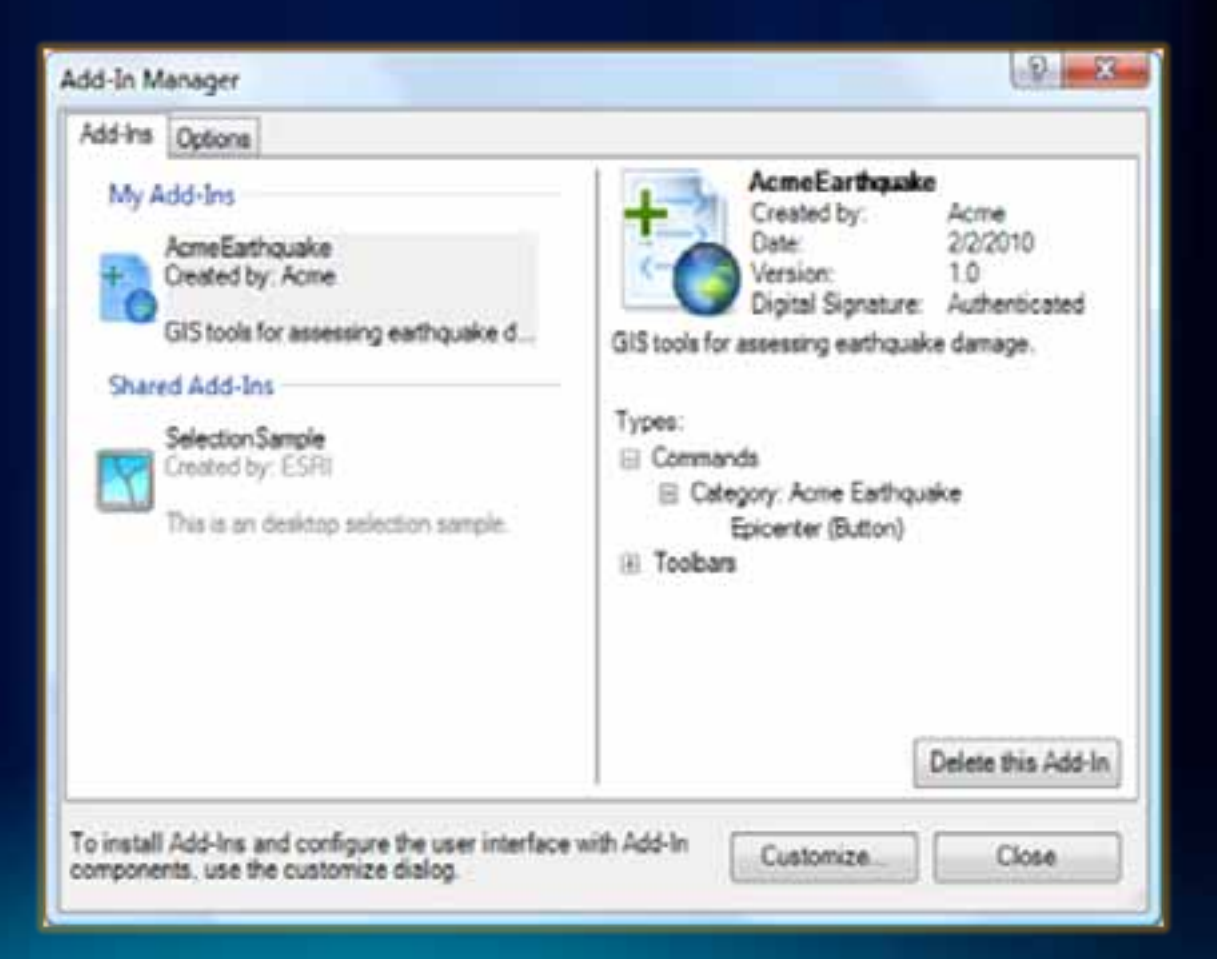

#### **Managing Add-Ins – Sharing & Security**

- **Custom search folders**
- **Security Settings**

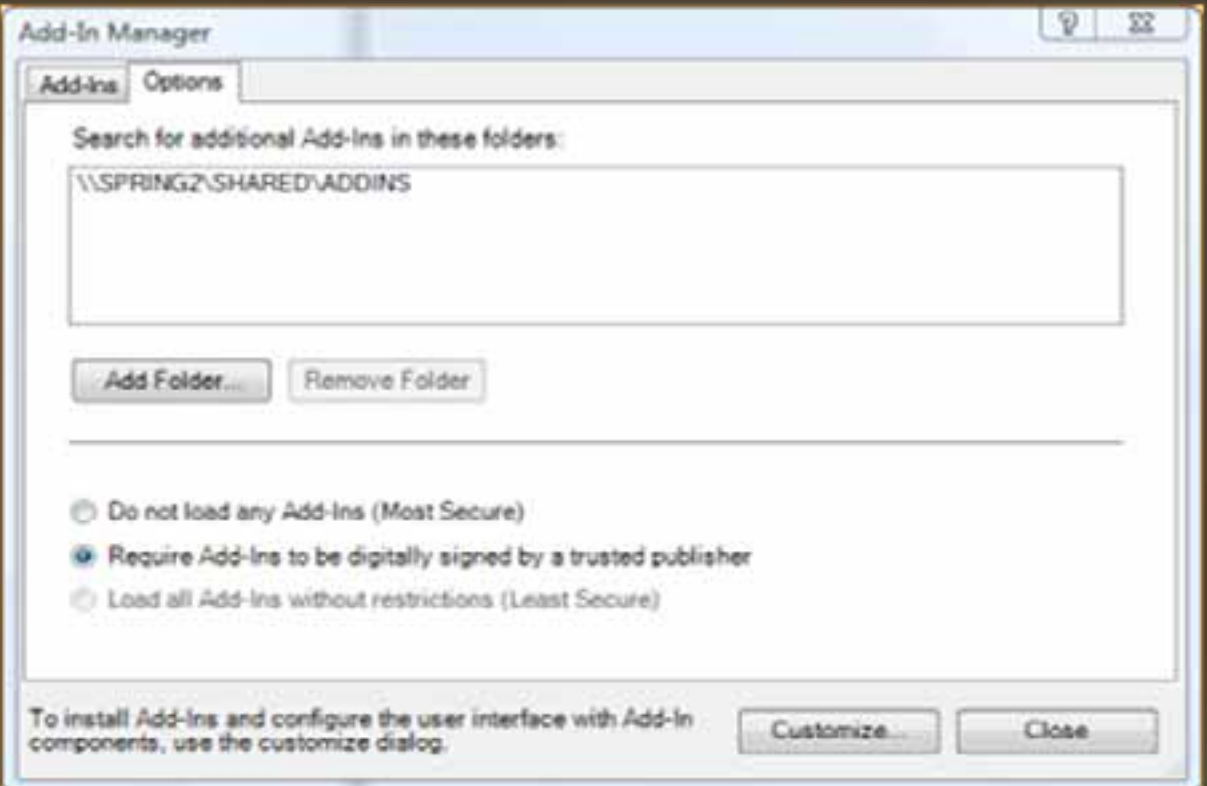

#### **Managing Add-Ins – Administrator Security Settings**

- Security Codes
- 0 Load all.
- 1 Load signed only.
- 2 Load ESRI only.
- 3 Load from administrator folders only.
- 4 Do not Load any Add-Ins.
- Admin Registry Keys
	- **HKLM \ SOFTWARE \ ESRI \ Desktop10.0 \ Settings** 
		- **BlockAddIns**
		- **AdminAddInLock**

- **HKLM \ SOFTWARE \ ESRI \ Desktop10.0 \ Settings \ AddInFolders**

## **Digitally Signing Add-Ins**

- **ESRISignAddin Utility**
- **Trust**
	- **Source Traceability**
- **Validity**
	- **Tampering**

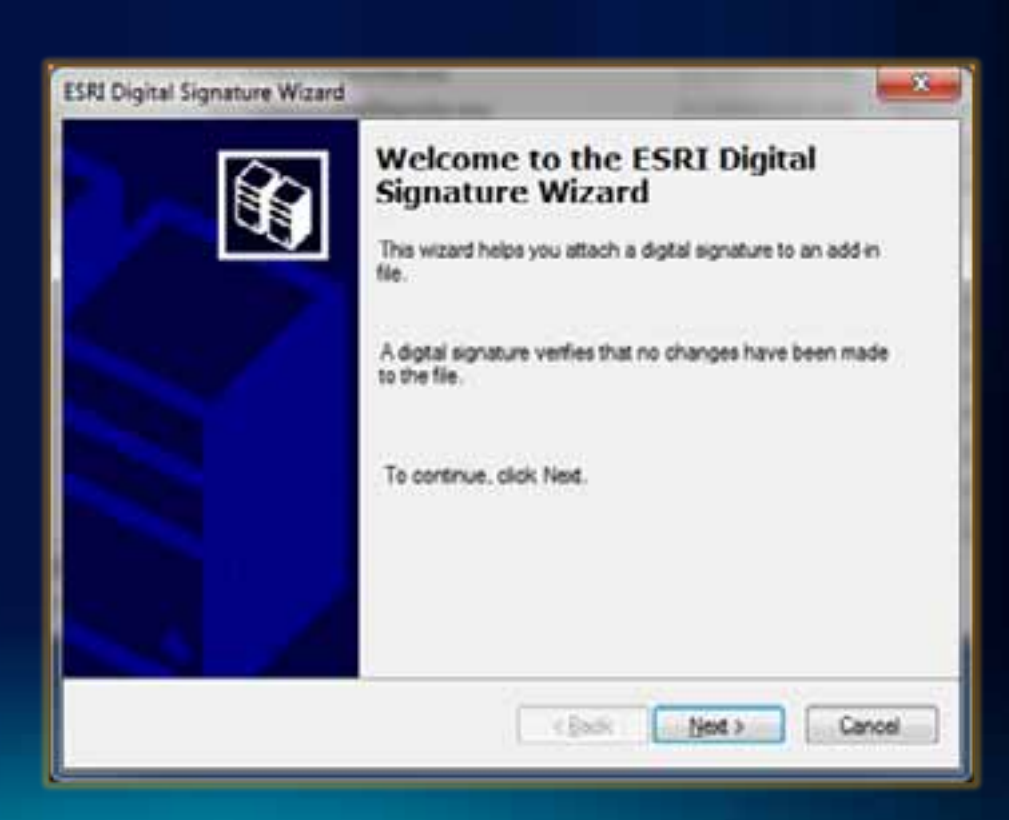

### **Add-In Limitations**

- **More restrictive set of extensibility points**
- **Limited ability to expose your own API**
- **Registration Limitations:**
	- **Can't register COM objects**
	- **Can't register assemblies in the GAC**

# **Demo - Managing Add-Ins**

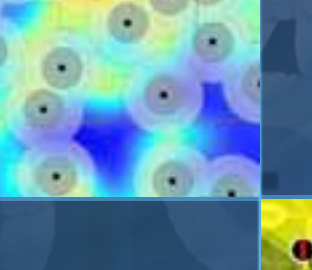

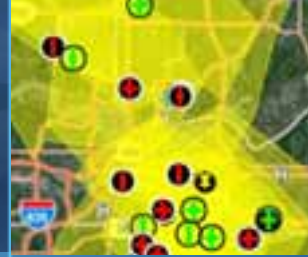

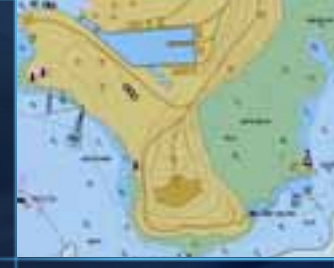

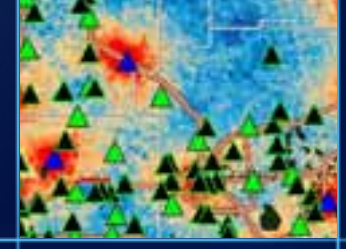

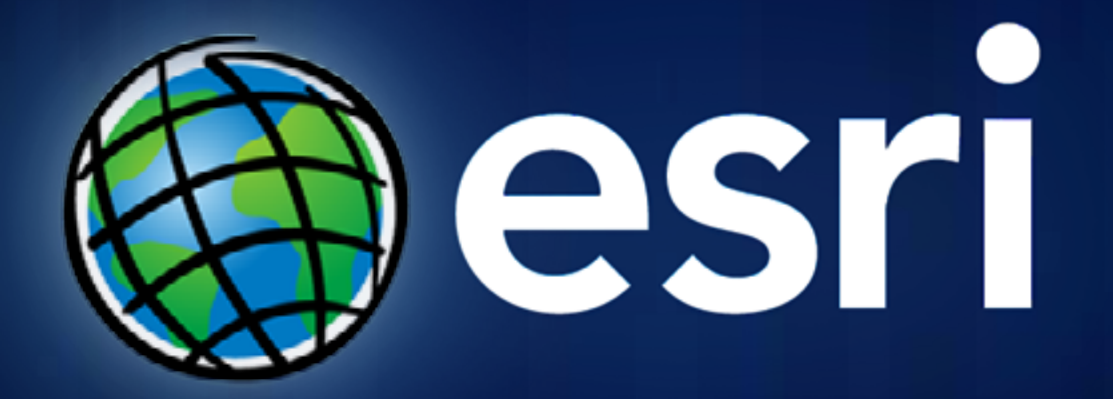